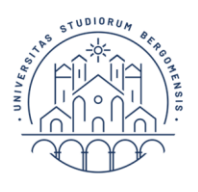

UNIVERSITÀ **DEGLI STUDI** DI BERGAMO

**Dipartimento** di Scienze Aziendali

# VADEMECUM TIROCINIO

Laurea Magistrale in

Management, Innovazione e Finanza (MIF)

(a.a. 2021/2022)

Da Ottobre 2019 è in vigore un nuovo [Regolamento di Ateneo per i tirocini,](https://www.unibg.it/sites/default/files/normativa/regolamento_per_tirocini_curriculari_0.pdf) di cui lo studente è invitato a prendere visione.

# **Docente referente:**

Prof. Domenico Piatti [\(domenico.piatti@unibg.it\)](mailto:domenico.piatti@unibg.it)

## **Docente referente per il singolo tirocinio:**

il docente referente, che lo studente deve indicare nella propria scheda di tirocinio, è il proprio relatore di tesi, anche se il tirocinio non sarà legato alla stesura della tesi. In via eccezionale, qualora lo studente non avesse ancora un relatore di tesi, il docente referente potrà essere il docente responsabile dei tirocini MAFIB. In ogni caso, il docente che firma il progetto iniziale del tirocinio (sia egli relatore di tesi oppure il referente del tirocinio) chiuderà il progetto stesso una volta concluso.

## Requisiti per poter iniziare il tirocinio:

Il docente referente valuterà se lo studente abbia conseguito un numero sufficiente di crediti nei temi relativi al progetto di tirocinio presentato dall'azienda.

**Durata del tirocinio e numero di crediti formativi riconosciuti:** nel corso di studio il tirocinio è a scelta dello studente e prevede il riconoscimento di 6 CFU.

Sulla base delle nuove disposizioni regionali e regolamentari:

- a) NON è possibile il riconoscimento di CFU di tirocinio tra i crediti soprannumerari, ad eccezione del tirocinio svolto all'estero/o in regime double degree.
- b) Al tirocinio curriculare è attribuito il numero di CFU corrispondenti all'impegno richiesto in ragione di 1 CFU per 25 ore di impegno. Per il riconoscimento di 6 CFU, l'impegno richiesto è di massimo 150 ore.
- c) Riguardo al tirocinio professionalizzante per l'accesso alle professioni ordinistiche sezione

di Scienze Aziendali

A dell'albo dei dottori commercialisti e degli esperti contabili - è previsto, nell'ambito del monte ore riservato allo svolgimento di tirocinio (pari a 300 ore) il riconoscimento dei CFU curriculari corrispondenti a 6 cfu (150 ore). Per le disposizioni relative al tirocinio professionale si rinvia alla *[Convenzione](https://www.unibg.it/sites/default/files/nuovo_accordo_territoriale_odcec-unibg.pdf) con l'ordine territoriale*.

Gli studenti potranno svolgere il tirocinio per un max di 400 ore a condizione che le 250 ore siano collegate alla preparazione della tesi e fermo restando il riconoscimento dei cfu/ore previsti nel piano degli studi del corso (6 cfu/150 ore).

#### **Soggetti coinvolti:**

Studente + Tutor aziendale + Docente referente + Ufficio Tirocini (NB: differentemente dalle lauree triennali per la laurea magistrale MAFIB non è prevista la figura del tutor universitario nei tirocini)

## **1) Modalità di Avvio del tirocinio:**

Prima dell'inizio del tirocinio lo studente deve:

- a) Leggere il [Regolamento di Ateneo per tirocini.](https://www.unibg.it/sites/default/files/normativa/regolamento_per_tirocini_curriculari.pdf) il Regolamento è pubblicato sul sito: *Unibg => Studenti => Tirocini-Orientamento in Itinere =>(paragrafo) Regolamento d'Ateneo per tirocini curriculari, extracurriculari e professionalizzanti*.
- b) Ricercare le opportunità di tirocinio sul suo sportello internet alla voce *Studenti=> Tirocini =>Opportunità* o tramite contatti personali.

Per individuare un'azienda o un ente in cui effettuare il tirocinio, è opportuno valutare le offerte contenute nel portale dei Tirocini: [http://sportello.unibg.it/esse3/Home.do.](http://sportello.unibg.it/esse3/Home.do)

c) Se l'azienda o l'ente non sono convenzionati con l'Università, l'azienda/ente si deve registrare tramite lo sportello internet http://sportello.unibg.it/esse3/Home.do e procedere alla compilazione della convenzione seguendo le istruzioni pubblicate sula pagina dei tirocini curriculari alla voce "Per aziende: tutorial per utilizzo sportello internet UniBg".

- c) Definire il progetto di tirocinio con il tutor aziendale e il docente referente.
- d) L'azienda compila la documentazione (progetto di tirocinio) seguendo le indicazioni contenute nel tutorial <u>["avvio tirocinio"](https://drive.google.com/file/d/1gcHLIO-5YHjuucCVkrKkMLWqyFQndAxK/view)</u> e tramite il link: <http://sportello.unibg.it/esse3/Home.do> conferma il progetto.
- e) Lo studente conferma il progetto online inserendo il docente referente.
- f) Il docente referente visiona il progetto e procede alla sua approvazione oppure al suo rifiuto, accompagnandolo da motivazione.
- g) L'Ufficio Tirocini avvia il tirocinio entro una settimana dall'approvazione da parte del docente referente, previa verifica da parte dell'Ufficio tirocinio che la convenzione sia in corso di validità.

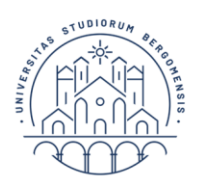

Il progetto di tirocinio è stampabile, **ma non si deve consegnare né far firmare**.

Tutta la procedura di avvio dei tirocini è ora online, il docente referente quindi approverà il tirocinio direttamente online.

## **2) Durante il tirocinio:**

a) lo studente incontra il tutor aziendale e personalmente o tramite e-mail informa il docente referente per la valutazione del percorso.

## **3) Conclusione del tirocinio:**

Lo studente:

- a) incontra il tutor aziendale che esprimerà la sua valutazione sul tirocinio in riferimento agli obiettivi inizialmente previsti;
- b) incontra il docente referente che sulla base della valutazione del tutor aziendale e delle informazioni ottenute dallo studente, durante il tirocinio, valuterà il raggiungimento degli obiettivi e stenderà il commento finale sul percorso di tirocinio;
- c) consegna la documentazione all'Ufficio tirocini entro due mesi dalla chiusura del tirocinio;
- d) lo studente, qualora decidesse di legare la tesi all'esperienza di tirocinio, concorderà con il docente relatore di tesi se e come utilizzare i risultati dell'esperienza di tirocinio per la stesura della tesi e seguirà gli adempimenti amministrativi e le scadenze pubblicati in appositi avvisi sulla pagina web "Prove finali e tesi di laurea", procedendo con la presentazione della domanda di ammissione alla prova finale.